### **Les tests utilisateurs avec le prototype html**

Le but de ce test utilisateur est de vérifier que la maquette correspond aux attentes précédemment dégagées par les questionnaires. Les fonctionnalités qui seront testées grâce à la maquette sont la connexion, la consultation des supports de cours et des rendus de projets. Les évaluations seront réalisées par une équipe de 4 personnes : un directeur et trois observateurs. Les scénarios décrits ci-dessous sont réalisables à l'aide de la maquette et correspondant au persona de l'étudiant.

Avant le test, l'utilisateur est notifié qu'il va être enregistré et pourquoi. Il lui sera demandé de penser à voix haute, d'expliciter le fait qu'il ait fini une action demandée. Il peut abandonner à tout moment une action initiée. De plus, on rappellera à l'utilisateur qu'il teste une maquette et doit donc être indulgent face à certains manques.

#### *Explications du test :*

*« Nous allons vous présenter une maquette d'un site de centralisation des données. Son but principal est de simplifier les échanges entre les enseignants et les étudiants. Vous pourrez retrouver sur ce site les différents supports de cours, les TDs et les rendus à effectuer. »*

### **Scénario 1 : Connexion et écran d'accueil**

*Mise en situation : « Cela fait une dizaine de jours que vous ne vous êtes pas connectés et vous désirez savoir ce qu'il s'est passé sur la plateforme depuis votre dernière connexion. »*

Objectif : Tester l'écran de connexion et la compréhension de l'écran d'accueil.

- o Connectez-vous avec l'identifiant 20900200 et le mot de passe « demo ».
- o Une fois sur l'écran d'accueil la première chose à faire est chercher le nombre de notifications.
- o Trouvez le nombre de notifications.
- o Consultez vos notifications.
- o Sur le fil d'actualité, différenciez une actualité qui a été réalisée par vous, et une autre actualité réalisée par un enseignant.

## **Scénario 2 : Consultation du contenu des cours**

*Mise en situation : « A l'approche d'un examen, vous vous posez plusieurs questions sur le cours de Méthodologie de la recherche et traitement des données. Vous souhaitez chercher quelques informations concernant cette matière.»*

#### Objectif : Tester l'écran des cours

- o Depuis la page d'accueil, allez sur la page du cours de MRTD.
- o Cherchez le nombre total d'heures de TD.
- o Revenez sur la page d'accueil.

### **Scénario 3 : Consultation des cours et TDs**

*Mise en situation : « Votre examen portera sur le cours 1 et le TD1. Vous devez vous procurer l'ensemble des documents qui vous semblent nécessaires pour votre révision. »*

Objectif : Tester le système d'accordéon pour les supports de cours

- o Depuis la page d'accueil, cherchez les cours pour la matière MRTD.
- o Visionnez le cours 1 de ce cours.
- o Revenez sur la page du cours.
- o Téléchargez le cours précédemment visionné.
- o Vérifiez si une correction du TD1 est disponible.
- o Trouvez l'auteur du « Livre qui ne sert à rien ».
- o Revenez sur la page d'accueil.

#### **Scénario 4 : Consultation des rendus et dépôt**

*Mise en situation : « Vous avez maintenant fini un projet pour la matière de méthodologie de la recherche et traitement des données. Vous devez effectuer le rendu pour le Mini-Projet. »*

Objectif : Tester le système de rendus

- o Depuis la page d'accueil, cherchez les rendus pour la matière MRTD.
- o Trouvez le nombre de rendus qu'il vous reste à faire pour cette matière.
- o Trouvez le nombre de rendus effectués jusqu'à présent.
- o Effectuez le rendu pour le Mini-projet.
- o Récupérez le TD1 qui a été rendu à une date antérieure.
- o Déconnectez-vous.
- o

#### **Après le test**

*A la fin du test, l'utilisateur se verra remettre le questionnaire suivant de System Usability Scale. Ceci nous permettra d'avoir une échelle de satisfaction vis-à-vis de notre maquette.*

#### **Des questions pendant le test :**

- Les informations profils sont-elles suffisantes ? superflues ?
- Utilité d'un lien de téléchargement direct depuis la page d'accueil ?
- Que représente le menu gauche ?
- Le systéme de dépôt pour les rendus est-il simple ? compréhensible ? efficace ?
- Forcer l'utilisateur ou pas à voir les modalités pour pouvoir télécharger un rendu ?
- Quelles informations peut-on voir sur la page d'acceuil ?
- Que représente le chiffre 2 en haut à droite ?
- La réalisation des tâches est-elle assez rapide ?

# **System Usability Scale**

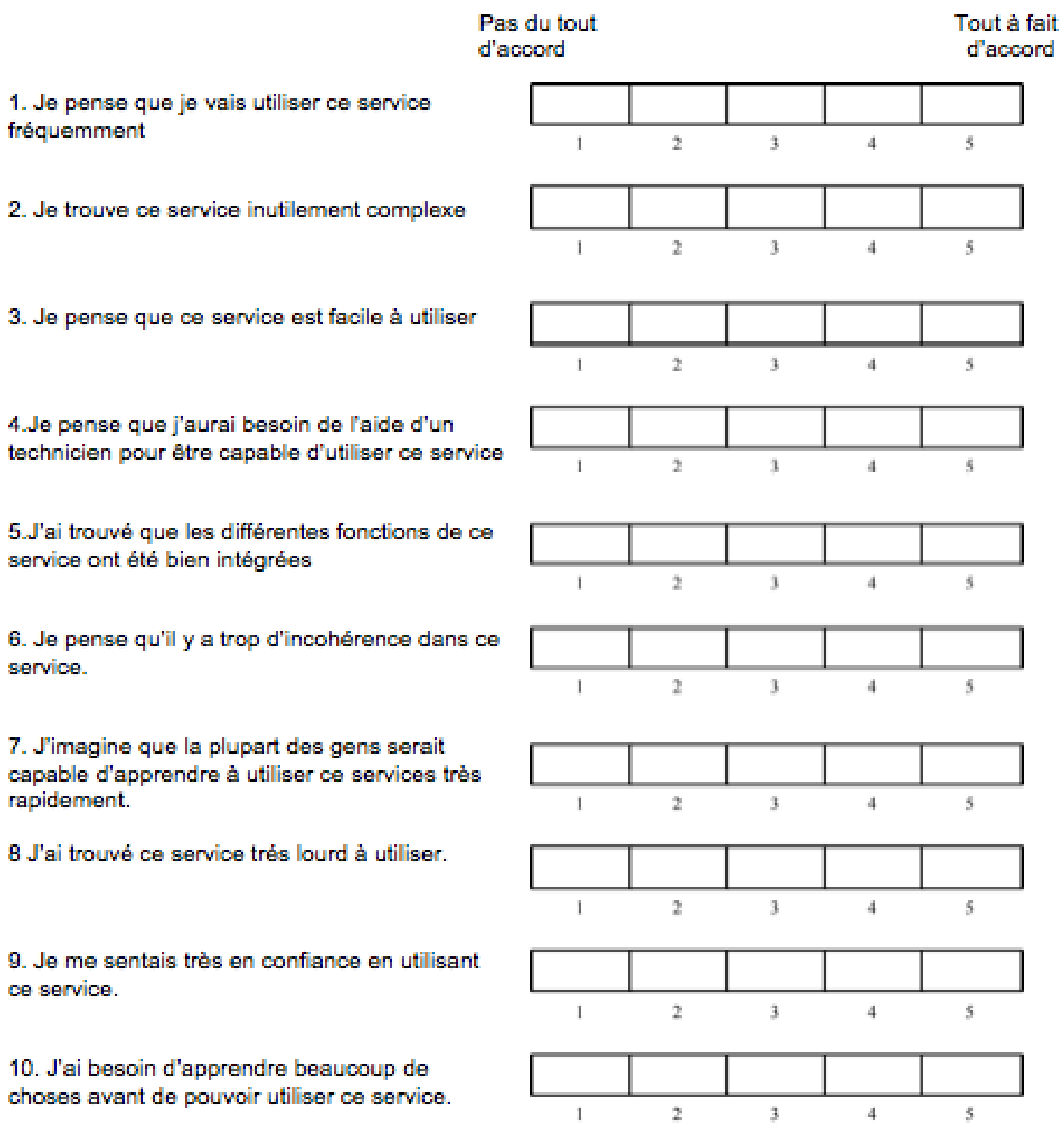